# **How to source functions from non-public GitLab repositories?**

**5th May 2022 by Victoria Agudetse**

1

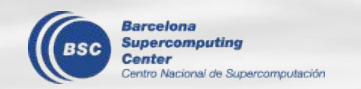

# **Sourcing functions in R**

In an R script or session, we can import code written in other files that we want to use (e.g. a function) using source().

Sometimes, when we are working with GitLab, it is more practical to **source the files from the online repository**, rather than from our own local copy.

Sourcing functions from a public GitLab repository is very simple! We just need the URL to the 'raw' file:

> source('https://earth.bsc.es/gitlab/external/cstools/-/raw/master/ R/s2dv\_cube.R')

However, when we try to source from an internal or private

repository, things get complicated...

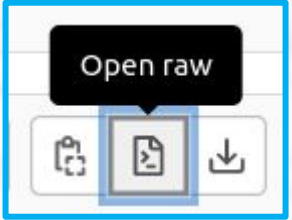

# **Sourcing from a non-public repository**

For example, let's try to source the function get regrid params.R from the CSOperational repository:

> source("https://earth.bsc.es/gitlab/external/cstools/-/raw/master/R/s2dv cube.R") # no problem!

> source("https://earth.bsc.es/gitlab/es/csoperational/-/raw/master/R/ get regrid params.R") Error in source("https://earth.bsc.es/gitlab/es/csoperational/-/raw/master/R/ get regrid params.R") :

https://earth.bsc.es/gitlab/es/csoperational/-/raw/master/R/get regrid params.R:1:1: unexpected '<'

```
1: <
```
# What happened!?

### **The GitLab API: Repository Project ID**

GitLab is not returning the raw version of the file! Non-public files can only be downloaded or sourced using the **GitLab API**. The way to access a file through the API is a little different…

First of all, to access any repository through the API, we need its ID number.

We can open our browser and find the repository Project ID right underneath its name on GitLab:

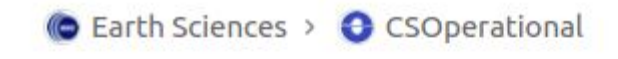

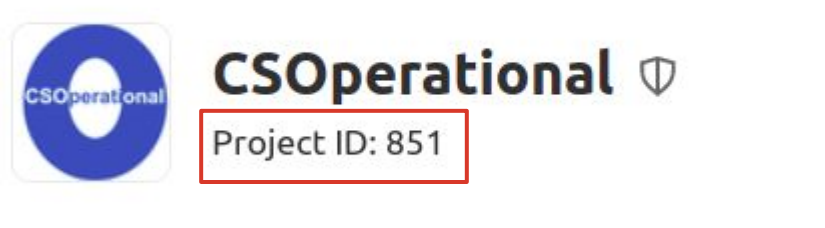

 $\sim$  6 Commits  $\mathcal{C}$  1 Branch  $\oslash$  0 Tags  $\enspace$  328 KB Files

#### **The GitLab API: File ("blob") SHA**

According to the [GitLab API documentation](https://docs.gitlab.com/ee/api/repositories.html), we can access a certain file through its unique SHA (Simple Hashing Algorithm). An SHA is an alphanumeric string that identifies the file.

G.

#### **Raw blob content**

Get the raw file contents for a blob by blob SHA. This endpoint can be accessed without authentication if the repository is publicly accessible.

GET /projects/:id/repository/blobs/:sha/raw

Supported attributes:

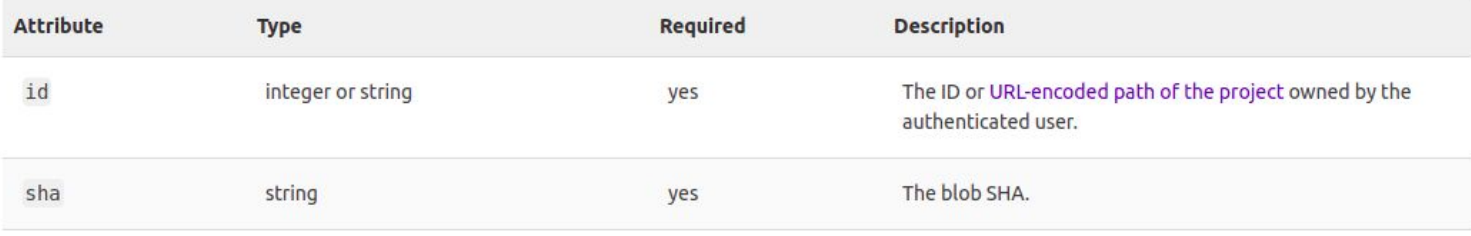

We can see the top level files and directories in the repository tree on our browser by typing:

https://earth.bsc.es/gitlab/api/v4/projects/<project\_id>/repository/tree

If we add "?path=<path\_to\_directory>" at the end of above URL, we will get the contents of our target directory. In this example, the file we want is under a directory named "R":

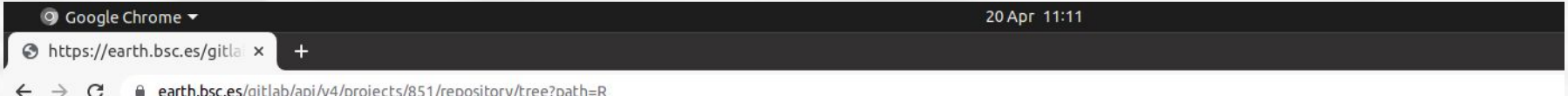

[{"id":"fdf60922acb873b827a5f7e8db5b13d6c461b3c0","name":"drop na dim.R","type":"blob","path":"R/drop\_na\_dim.R","mode":"100644"}, {"id":"743ec387fe27873406a0eabd92f63975f1c15a3a","name"|"get regrid params.R","type":"blob","path":"R/get regrid params.R","mode":"100644"}] Files will have the **"type":"blob"** key-value pair. The value of the "id" key is our file SHA. In this case:

"id":"743ec387fe27873406a0eabd92f63975f1c15a3a"

**Alternative:** If you have a local copy of the repository, you can skip this process, open your terminal and simply cd to the folder where your file is and type the command git ls-files -s:

/esarchive/scratch/vagudets/repos/csoperational/R> git ls-files -s

100644 fdf60922acb873b827a5f7e8db5b13d6c461b3c0 0 drop na dim.R

100644 743ec387fe27873406a0eabd92f63975f1c15a3a 0 get regrid params.R

#### **The GitLab API: Personal Access Tokens**

The last thing you need to do is generate a Personal Access Token (PAT). You can do this from your GitLab profile following the steps [in this tutorial.](https://docs.gitlab.com/ee/user/profile/personal_access_tokens.html) Choose either 'api' or 'read\_api' (more secure if you only need read access).

Once you have your PAT, you can build your URL by replacing the relevant bits. In summary:

https://earth.bsc.es/gitlab/api/v4/projects/<project\_id>/repository/blobs/<file\_id> /raw?ref=<branch>&private\_token=<api\_token>

<project\_id>: Repository "Project ID" number

<file\_id>: File SHA

<branch>: The name of the branch you want, e.g. 'master'

<api\_token>: Personal Access Token for the GitLab API